# **Ovladač - dimLED 069213 ovladač OVS ALLMIX 4KS**

#### **Specifikace:** *Rozměry:* **Rozměry:**

- přenosová frekvence 2,4GHz, dosah až 30m
- kompatibilní se všemi RF přijímači dimLED 2,4GHz
- na 1 ovladač lze spárovat až neomezeně přijímačů
- vnitřní baterie 3VDC CR2032, výdrž 12měsíců
- pracovní proud <20mA, pohotovostní proud <10 μA
- váha 34g

#### **Popis ovladače - funkce:** rvchlost/sytost

## **Nastavení ovladače:**

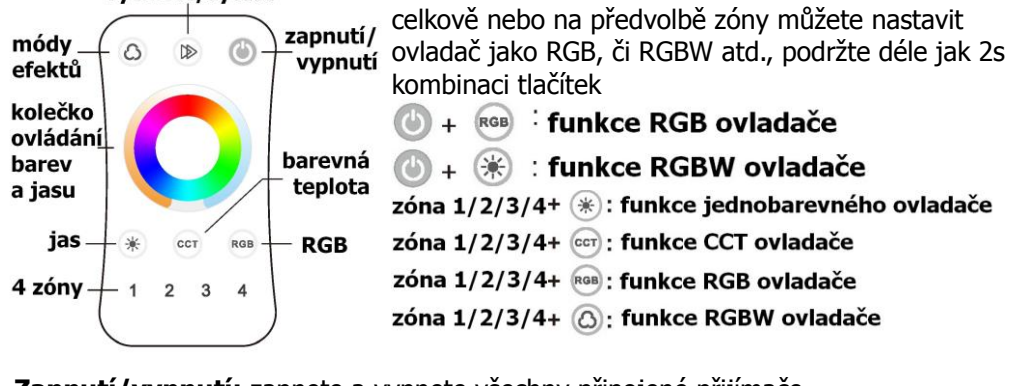

**Zapnutí/vypnutí:** zapnete a vypnete všechny připojené přijímače

**Nastavení zóny** -krátkým stiskem zapnete zónu, přidržením zóny cca 2s vypnete **Módy efektů** – krátkým stiskem nastavíte mód efektu, přidržením 2s se budou postupně střídat všechny efekty.

**Rychlost efektů** - krátkým stiskem regulujete rychlost v 10ti krocích, přidržením reguluiete plynule.

**Nastavení bílé u RGB tlačítkem rychlosti** – při statické RGB barvě krátkým stiskem nastavíte bílou barvu, intenzitu nastavíte + nebo – tlačítkem v 11ti krocích, přidržením regulujete plynule

**Nastavení jasu** krátkým stiskem regulujete jas v 11ti krocích, přidržením regulujete plynule.

**CCT:** krátkým stiskem regulujete barevnou teplotu U CCT pásku v 11ti krocích, přidržením regulujete plynule jas .

**RGB** tlačítko krátkým stiskem nastavujete 24 nastavených barev

**Funkce kolečka** – krátkým stiskem zvolte

**Jas** kolečko bude mít funkci stmívače

**CCT** kolečko bude mít u CCT pásku funkci nastavení barevné teploty, u RGBW pásku intenzitu W barvy **RGB** kolečko bude míchat RGB barvy

### **Světelné efekty v přijímači:**

1.přepínání RGB, 2.prolínání RGB, 3.přepínání 6 barev, 4.prolínání 6 barev, 5.prolínání žlutá-azurová-fialová, 6.zhasnutí a rozsvícení RGB, 7.zhasnutí a rozsvícení červené, 8.zhasnutí a rozsvícení zelené, 9.zhasnutí a rozsvícení modré, 10.zhasnutí a rozsvícení bílé

### **Spárování dálkového ovladače s přijímačem:**

- 1. Na přijímači zmáčkněte krátce párovací tlačítko MATCH.
- 2. Do 5s krátce zmáčkněte na ovladači on/off u jednokanálového ovladače, nebo číslo předvolby u vícekanálového ovladače, na které chcete mít konkrétní přijímač nastavený.
- 3. Pro změnu nebo vymazání všech spárovaných ovladačů podržte na přijímači párovací tlačítko MATCH cca 5s. Všechny ovladače spárované s přijímačem budou smazány.

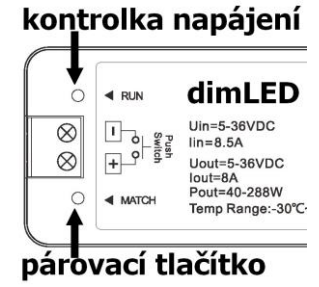

#### **Spárování dálkového ovladače s přijímačem bez přístupu k přijímači:**

- 1. Vypněte přívod na přijímači, potom opět zapněte přívod do přijímače, do 5s krátce 3x zmáčkněte na ovladači on/off u jednokanálového ovladače, nebo číslo předvolby u vícekanálového ovladače, na které chcete mít konkrétní přijímač nastavený. Připojené světlo 3x zabliká a je spárováno
- 2. Pro změnu nebo vymazání spárovaného ovladače: Vypněte přívod na přijímači, potom opět zapněte přívod do přijímače, do 5s krátce 5x zmáčkněte na ovladači on/off u jednokanálového ovladače, nebo číslo předvolby u vícekanálového ovladače, na které chcete mít konkrétní přijímač nastavený. Připojené světlo 5x zabliká.

### **Spárování ovladače s nástěnným ovladačem:**

- 1. Zapněte na nástěnném ovladači světlo, vypněte světlo, potom opět rychle na panelu podržte cca 5s tlačítko on/off, do 5s krátce 3x zmáčkněte na ovladači on/off u jednokanálového ovladače, nebo číslo předvolby u vícekanálového ovladače, na které chcete mít nástěnný ovladač.
- 2. Pro změnu nebo vymazání dálkového ovladače z nástěnného ovladače: Zapněte na nástěnném ovladači světlo, vypněte světlo, potom opět rychle na panelu podržte cca 10s tlačítko on/off, ovladač spárovaný na nástěnný ovladač bude smazán.

Zapojení by měla provádět odborně způsobilá osoba.

Dodržujte správné zapojení vodičů, hodnoty napětí a zatížení. Jinak může dojít k poškození zařízení.

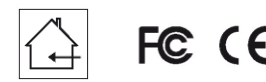

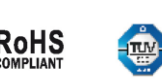

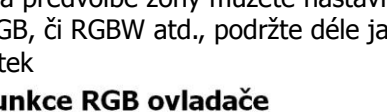

 $107<sub>mm</sub>$ 

 $9mm$ 

 $-58.5$ mm-

zóna 1/2/3/4+ (\*): funkce jednobarevného ovladače